# ● パソコンの電源オプション ●

Windows には、パソコンの電源を管理するメニューがあります。「パソコンの電源を入れたまましばら く席を離れていたが、戻ってきたら画面が真っ暗になっていた」といった経験のある方は多いのではな いでしょうか。これは「電源オプション」が設定されているためです。

ノートパソコンをバッテリーで使用することが多い方や、省エネに少しでも貢献したいという方は、 一度電源オプションの設定を確認してみてはいかがでしょうか。

(Windows XP 使用)

### ●電源オプションのプロパティ

コントロールパネル→パフォーマンスとメンテナンス→電源オプションにて起動します。 (コントロールパネルをクラシック表示にしている場合は、コントロールパネル→電源オプション)

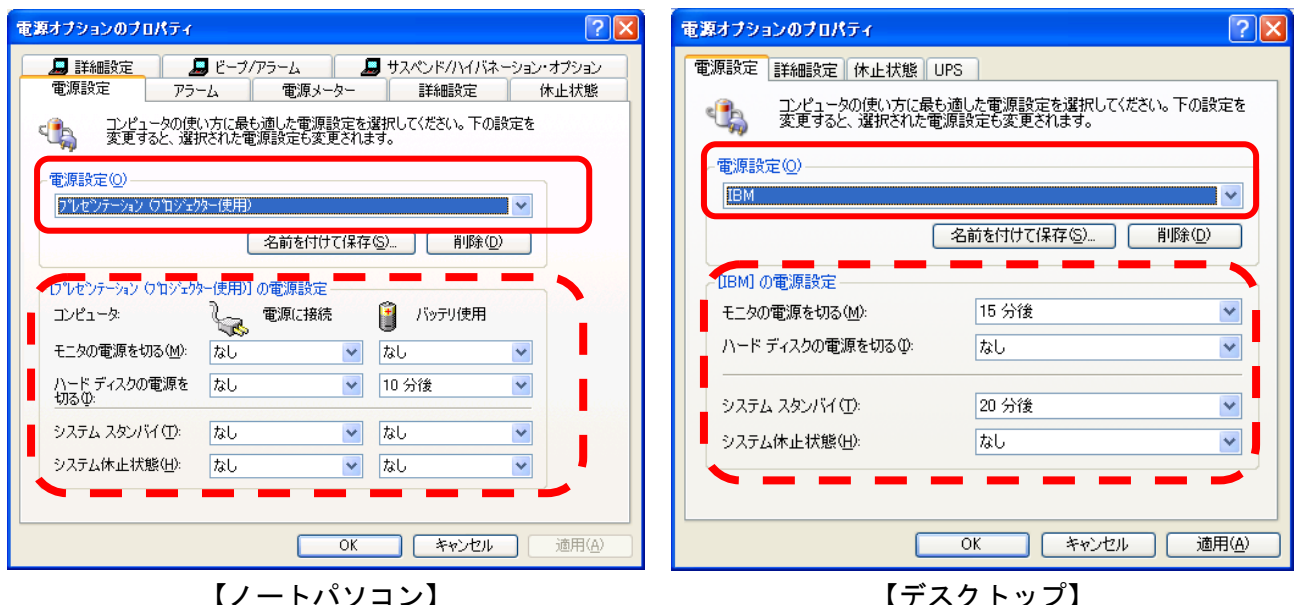

電源使用時とバッテリ使用時と、 それぞれ別に設定することができます 【デスクトップ】

#### ■電源設定

プルダウンリスト(上図実線枠内)を開くと、「自宅または会社のデスク」「プレゼンテーション」と いった、いくつかのメニューが表示されます。それらのメニューを選択すると、電源設定の時間がメ ニューに見合った時間に変更されます。(上図破線枠内) 例えば、使用中にモニタの電源が切れてし まっては都合の悪い「プレゼンテーション」は、ほとんどの電源設定が「なし」で設定されています。 それぞれの時間は、設定変更可能です。

#### ◇モニタの電源を切る

何の操作もされないまま指定時間が経過すると、モニタの電源が切れます。マウスやキーボードを 操作すると、すぐに画面が表示されます。ハードディスクの電源は切れません。感覚的には「真っ 黒なスクリーンセーバー」というイメージでしょうか。もちろん、電源が切れますので、スクリー ンセーバーより省エネです。

### ◇ハードディスクの電源を切る

何の操作もされないまま指定時間が経過すると、作業中のデータをメモリに残したまま、ハードデ ィスクの電源を切ります。マウスやキーボードを操作すると、すぐに画面が表示されます。

### ◇システムスタンバイ

何の操作もされないまま指定時間が経過すると、メモリの内容を保持するだけの電流を残して他の 機器への電流を停止し、省電力モードに入ります。マウスやキーボードを操作すると、数秒経って から画面が表示されます。

## ◇システム休止状態

何の操作もされないまま指定時間が経過すると、メモリ上の作業中のデータをハードディスクに保 存してから、パソコン自体の電源を切ります。元の状態に戻すには、パソコンの電源を入れる必要 があります。起動時間は通常の起動より短く、休止状態に入る前の状態まで復元されます。

この機能を使用するには、[電源オプションのプロパテ ィ→休止状態]にて、「休止状態を有効にする」にチェ ックを入れておく必要があります。(右図) ノートパソコンの場合、バッテリーでの駆動時間を延 ばすためにも、バッテリー使用時の各種設定は、短め の時間に設定しておくといいでしょう。

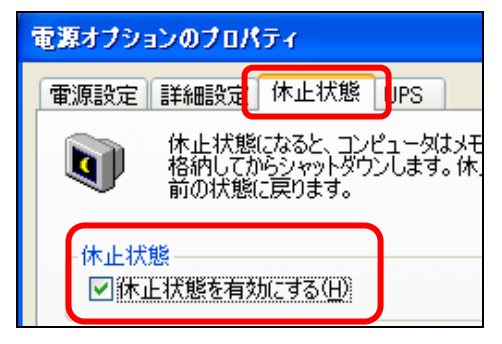

#### ■詳細設定

「詳細設定」では、「この操作をしたときに、こ のモードに入る」といった設定ができます。 例えば「電源ボタンを押したときは、システムス タンバイモードに入る」といった設定ができま す。

選択できるモードは「何もしない」「入力を求め る\*」「スタンバイ」「休止状態」「シャットダウン」 等です。操作の状態によっては、選択できないモ ードもあります。

(\*入力を求める……スタート→シャットダウンを選択 したときに現れる「Windows のシャットダウン」画面が 表示されます) みずか インコントパソコンでの詳細設定画面。

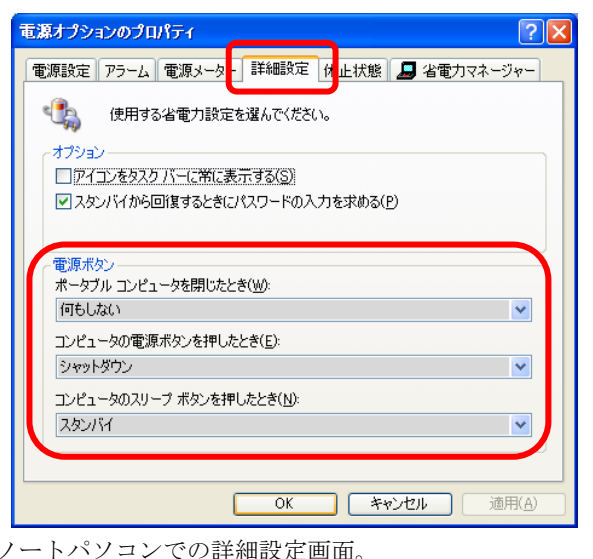

デスクトップパソコンは、「コンピュータの電源ボタン を押したとき」のみ設定できます。

### !ちょっと注意!

「コンピュータの電源ボタンを押したとき」にスタンバイや休止状態を設定した場合に気をつけていただ きたいことがあります。

パソコンに不具合が生じ、電源ボタンを押して強制的にシャットダウンさせたいときは、電源ボタンを5 秒ほど、長く押し続けてください。軽く押しただけだと、スタンバイや休止状態に入ってしまい、再起動 するつもりでもう一度電源を入れても、おかしな状態がそのまま復元されてしまうことがあります。 パソコンの出荷時状態で、「コンピュータの電源ボタンを押したとき」にスタンバイが設定されているこ とも多いようですので、お気をつけ下さい。

まずはお使いのパソコンの設定を確認してみてはいかがでしょうか!?